## **Linking a YouTube Account to a Zoom Account**

**A Pandemic Resource from NCSC**

March 23, 2020 | Version 1

## **Here's what you need to know:**

Zoom connects the hearing participants together so they can interact. YouTube allows the public to watch what is going on in the Zoom meeting. The graphic below shows how these connections are made. This short guidance document illustrates how to set-up the necessary accounts and make these online linkages in just a few steps.

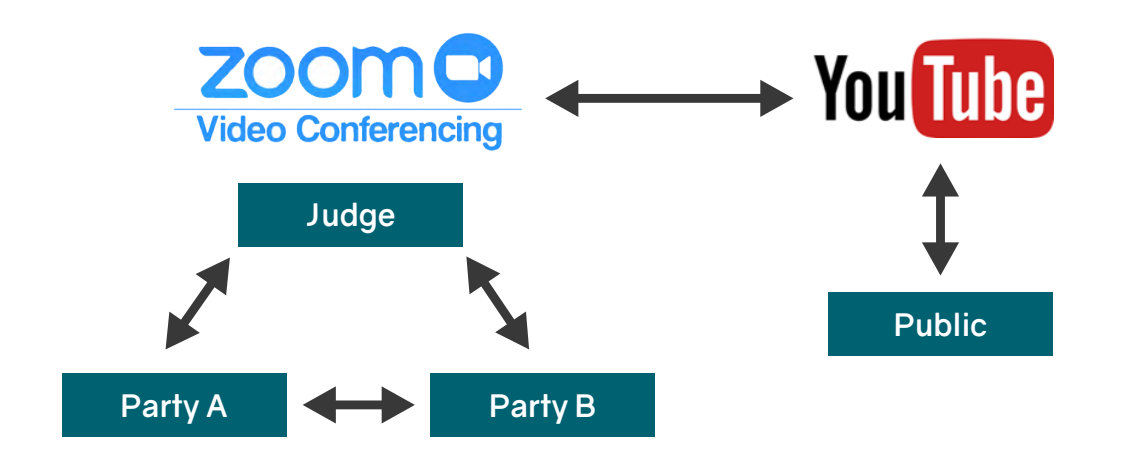

## **Instructions:**

YouTube can easily be used to share your hearings with the public. You will need a Gmail account and YouTube account to do this.

- **1. Keep in mind you cannot change your Gmail email address once you create it, so choose carefully.**
	- **• JudgeKent@gmail.com** or **SmallvilleDCCourtroomA@gmail.com**
	- **• justicedefender@gmail.com**

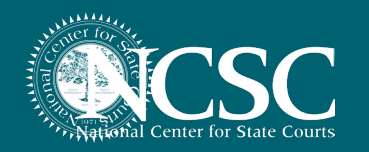

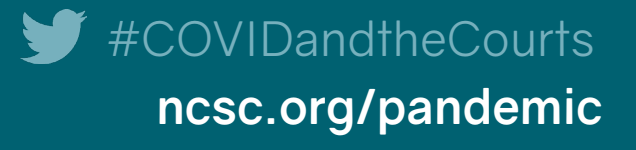

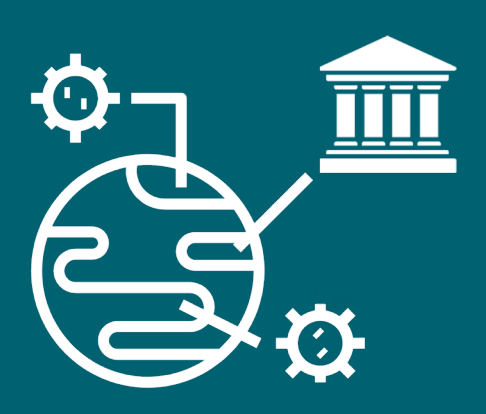

- **2. You should not use your personal Gmail or YouTube account for this.**
- **3. You can only have one livestream per account so you will need to set up an account for each judge/court.**
- **4. Setting up Gmail and YouTube Accounts**  This video will walk you through setting up both a Gmail account and a YouTube Account.
	- » Embedded video: **[https://support.google.com/youtube/answer/161805?co=GENIE.](https://support.google.com/youtube/answer/161805?co=GENIE.Platform%3DDesktop&hl=en) [Platform%3DDesktop&hl=en](https://support.google.com/youtube/answer/161805?co=GENIE.Platform%3DDesktop&hl=en)**
- **5. Once you have created your Gmail and YouTube accounts you need to connect them to Zoom to stream live. This is what will allow you to share your proceeding with the public.**
- **6. Connecting your YouTube channel/group to Zoom to stream live.**  This is what will allow you to bring people from different locations together in one place and share your proceeding with the public at large.
	- **•** This video will walk you through the set up:
		- » Video link: **<https://www.youtube.com/watch?v=UkX640vqozE>**
	- **•** For a detailed step-by-step guide, visit this page:
		- » **[https://support.zoom.us/hc/en-us/articles/115000350406-](https://support.zoom.us/hc/en-us/articles/115000350406-Streaming-a-Meeting-or-Webinar-on-Facebook-Li) [Streaming-a-Meeting-or-Webinar-on-Facebook-Live](https://support.zoom.us/hc/en-us/articles/115000350406-Streaming-a-Meeting-or-Webinar-on-Facebook-Li)**

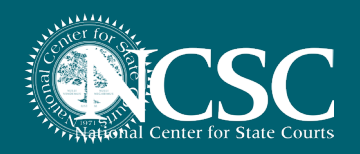

#COVIDandtheCourts **[ncsc.org/pandemic](http://ncsc.org/pandemic)**